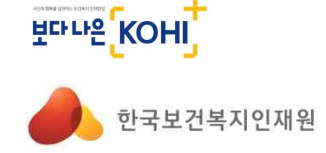

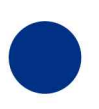

**INSTITUTE** FOR HEALTH&WELFARE

HUMAN RESOURCE DEVELOPMENT

**KOREA** 

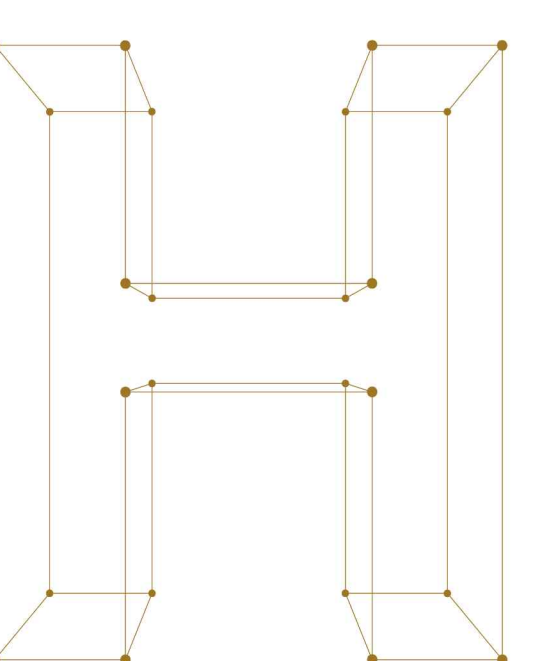

# 국가인적자원개발컨소시엄 협약기업 가입 매뉴얼

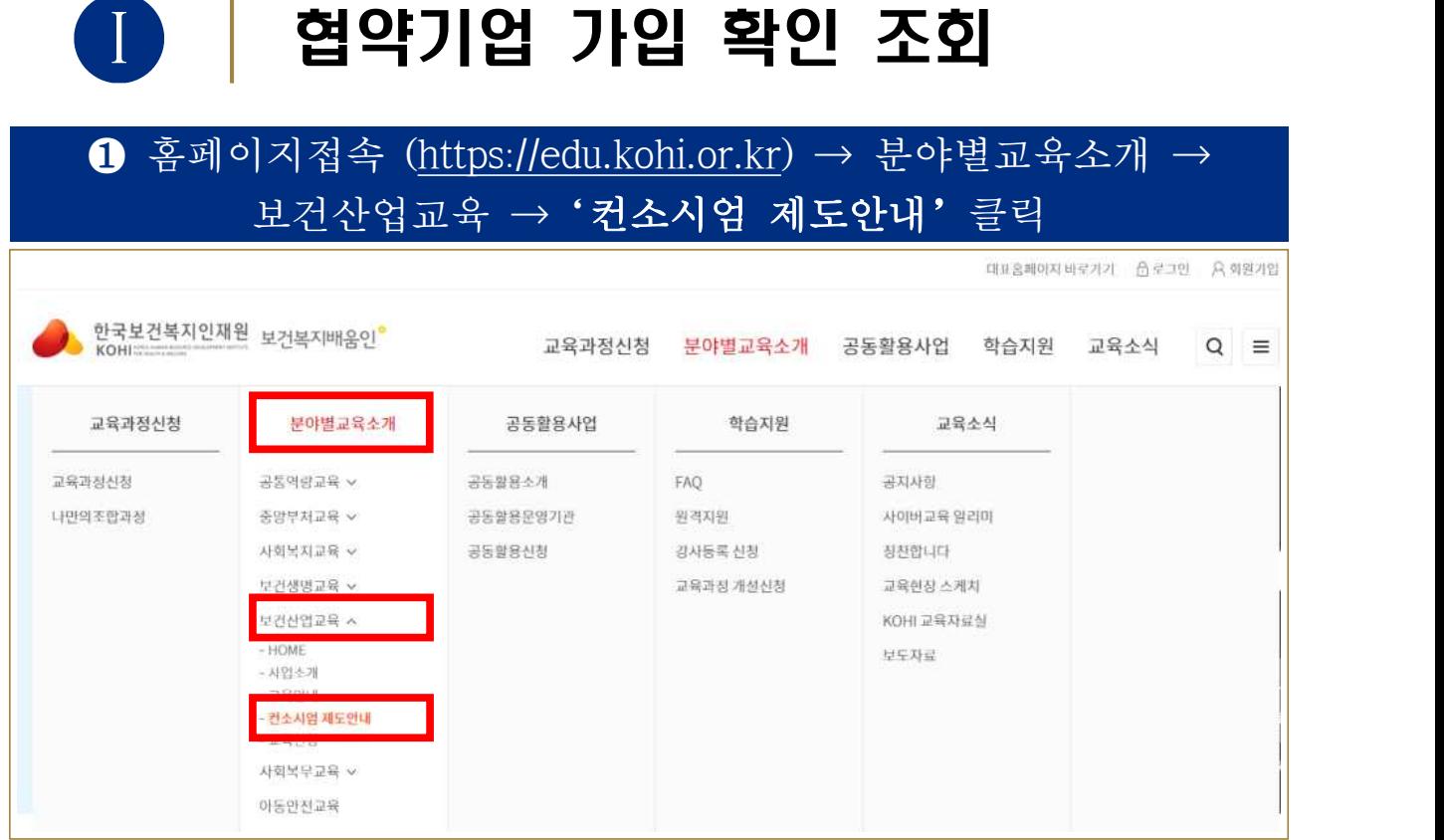

# $\Theta$  컨소시엄제도안내 → '컨소시엄 협약기관 현황' 클릭 → 기업명 입력하여 검색 컨소시엄 협약기관 현황 보건산업교육

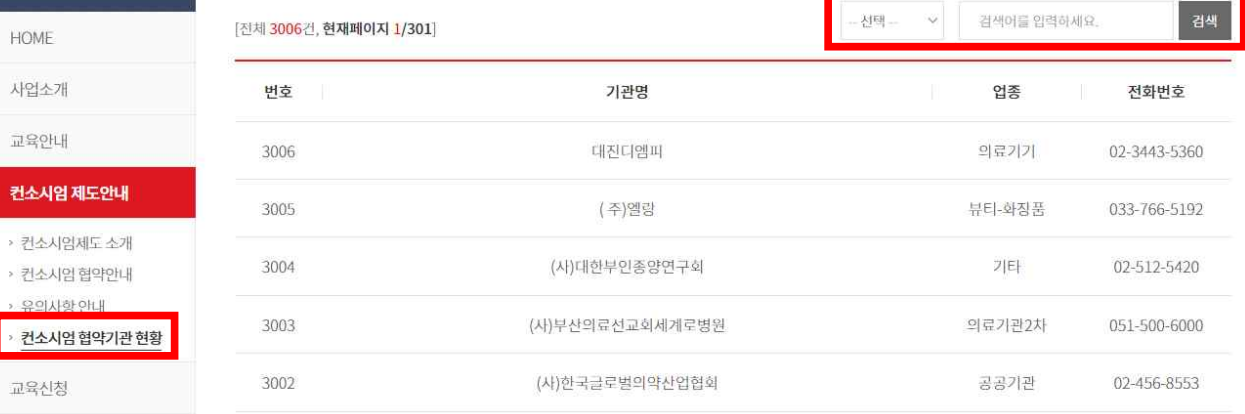

**※ 컨소시엄 협약기관 현황에서 조회되지 않는다면 신규로 가입을 해주셔야 합니다.** 

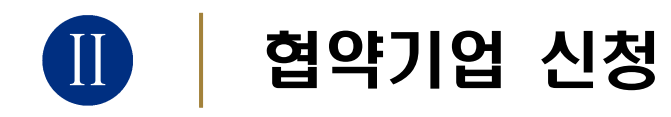

**※ 반드시 ①협약기업 신청 → ②교육신청은 개인회원 으로 가입 후에 진행합니다.**

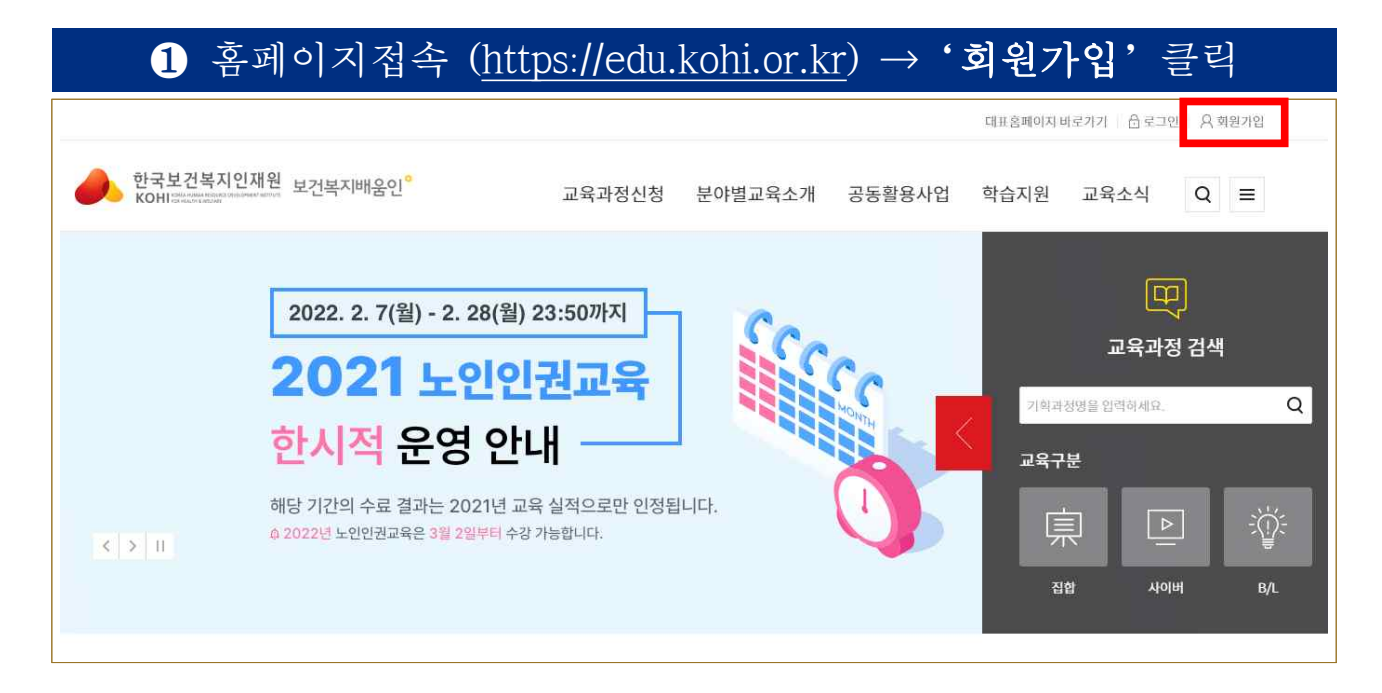

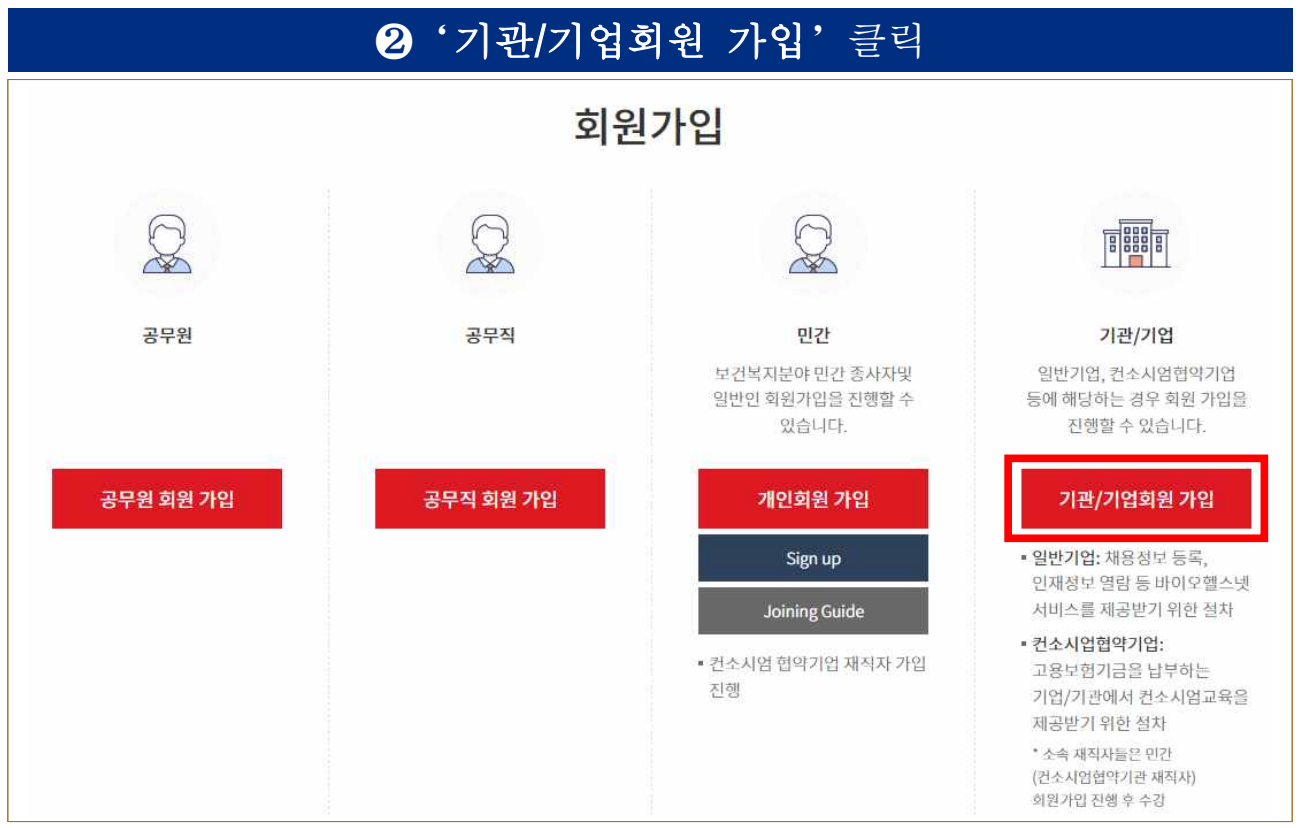

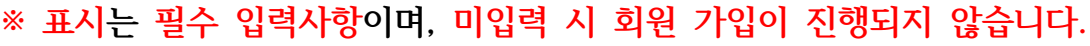

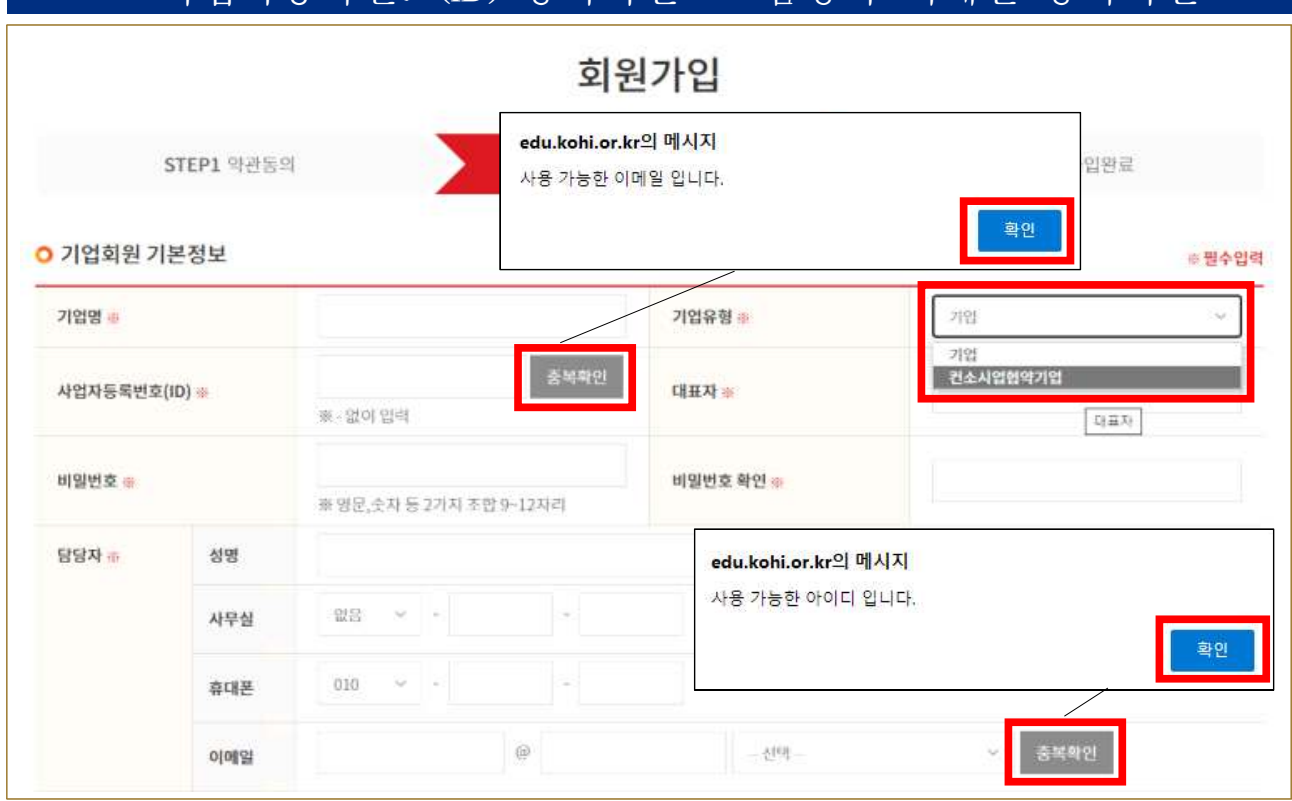

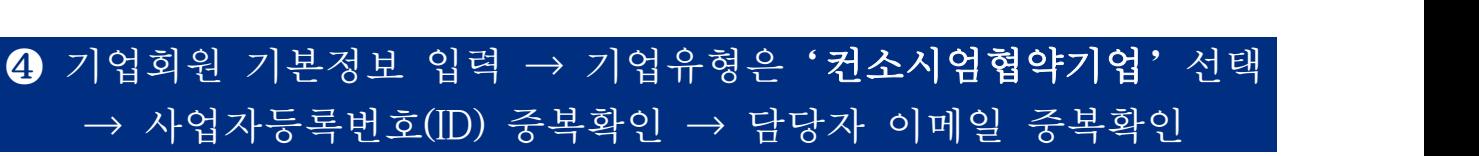

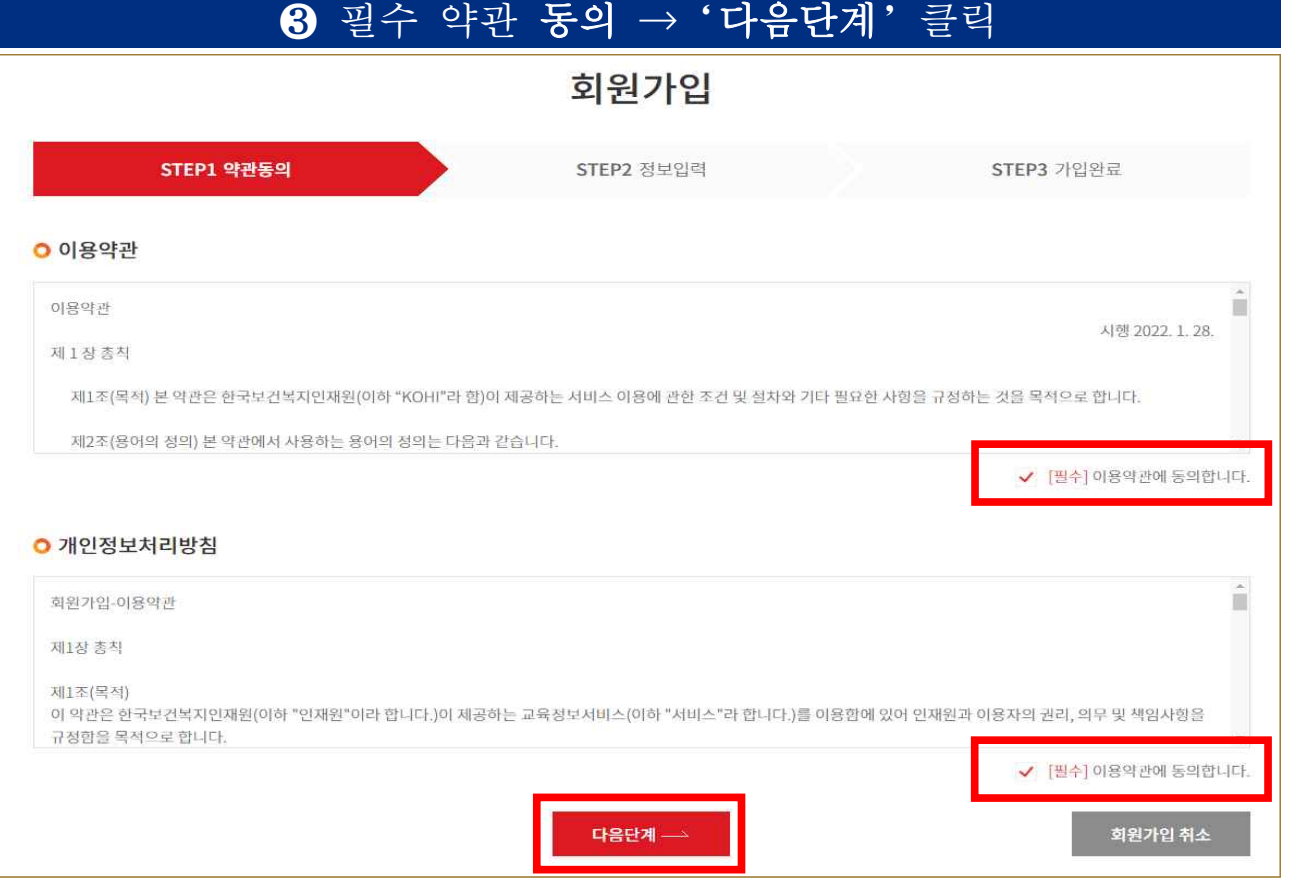

### ❺ 컨소시엄 협약기업 추가정보 약관 동의

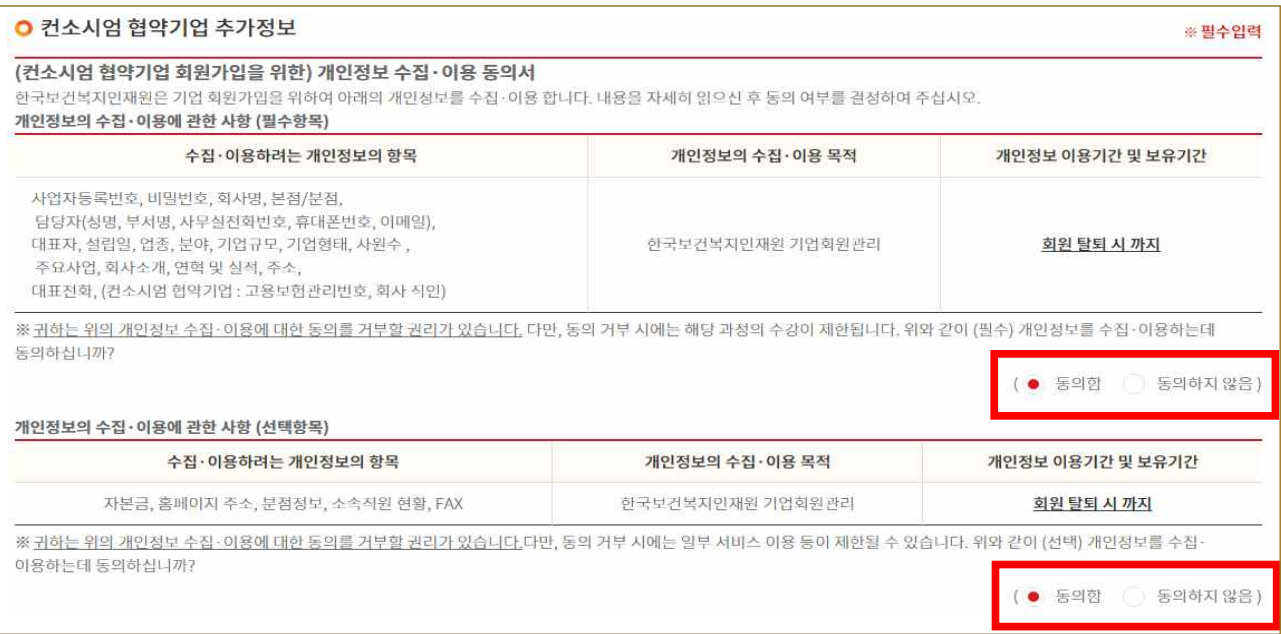

## ❻ 컨소시엄 협약기업 추가정보 입력 → 고용보험관리번호 중복확인 → 파일 선택으로 **회사직인** 업로드 → '회원가입 신청'클릭

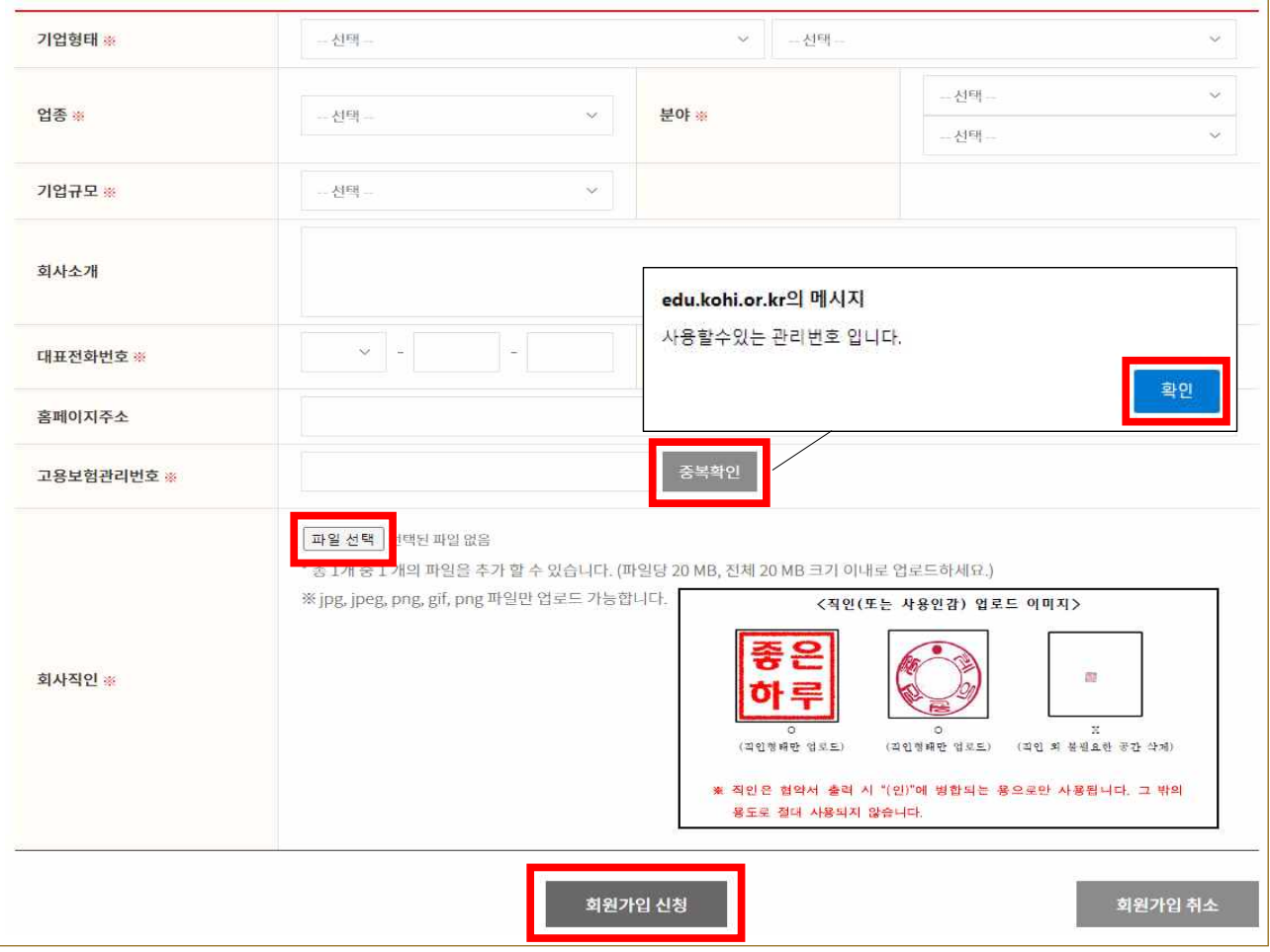

#### **※ 표시는 필수 입력사항이며, 미입력 시 회원 가입이 진행되지 않습니다.**

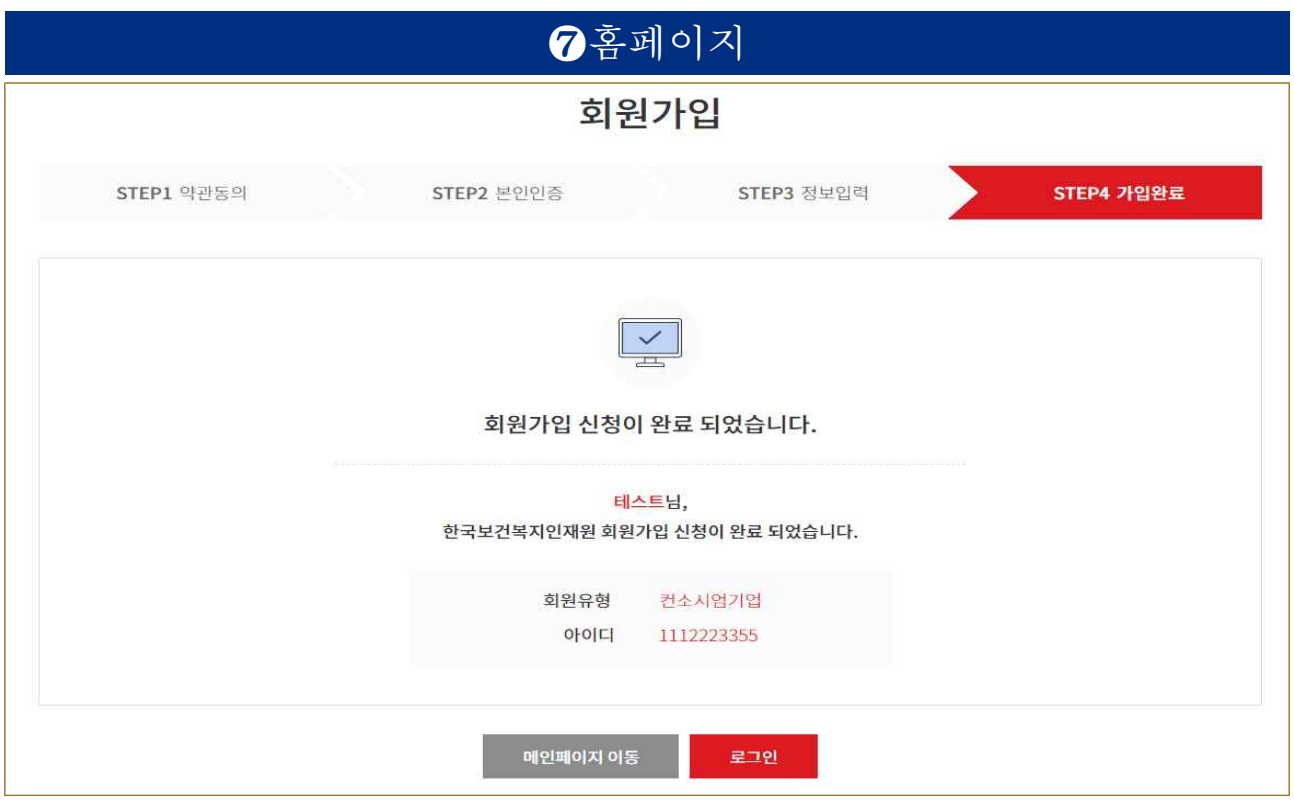

**※ 회원가입 신청 완료 후 담당자 가입승인까지 되어야 협약이 완료됩니다**(1~2일 소요)

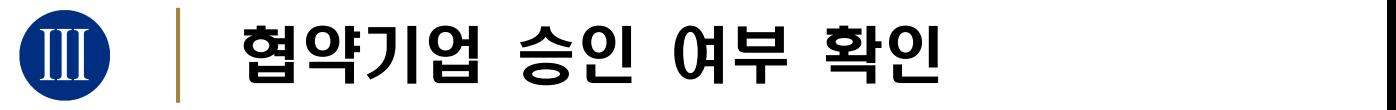

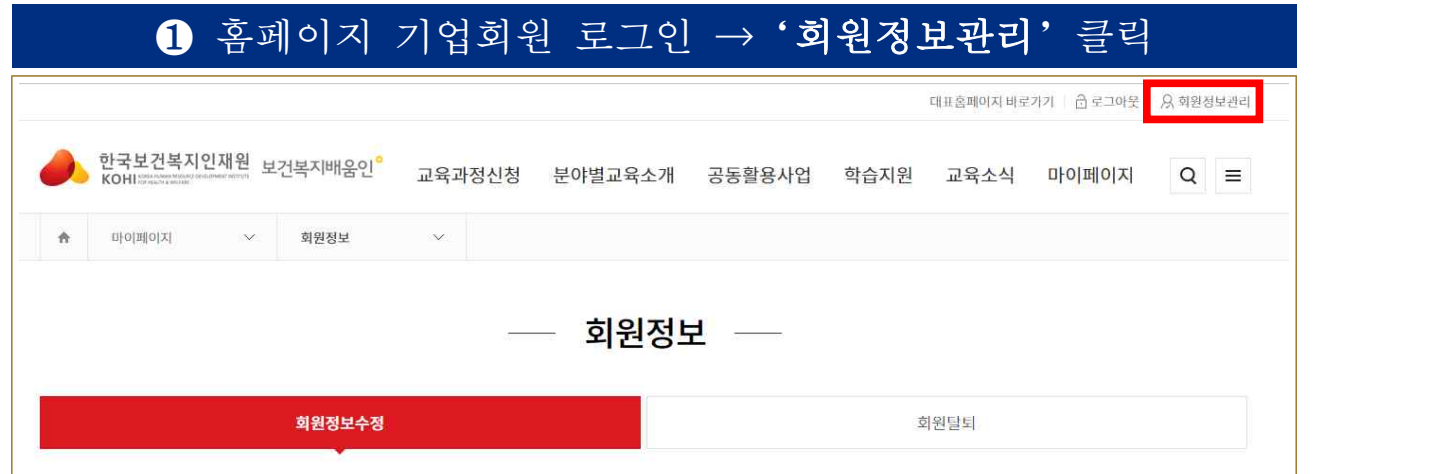

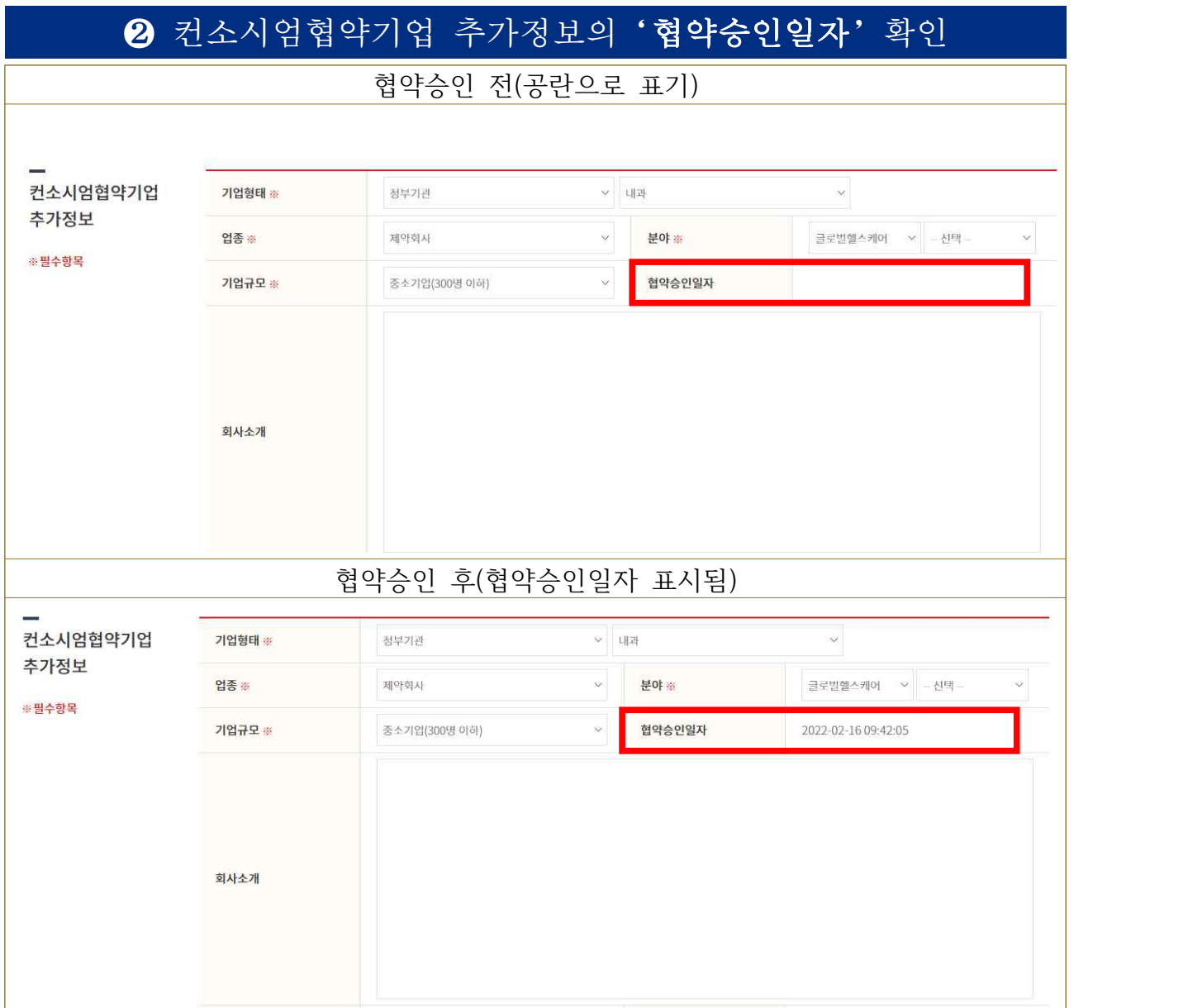

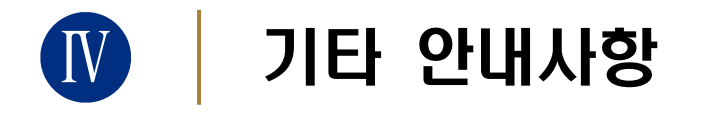

### ① 컨소시엄 협약기업 추가정보 입력 시

→ <u>고용보험관리번호</u>는 보통 "<u>기관 사업자등록번호 + 0"을 붙인 11자리</u>이며,<br>- 정확한 번호는 기관의 **인사팀 등에 문의**하시길 바랍니다.

### ② 기관 사정상 직인파일 업로드가 불가한 경우

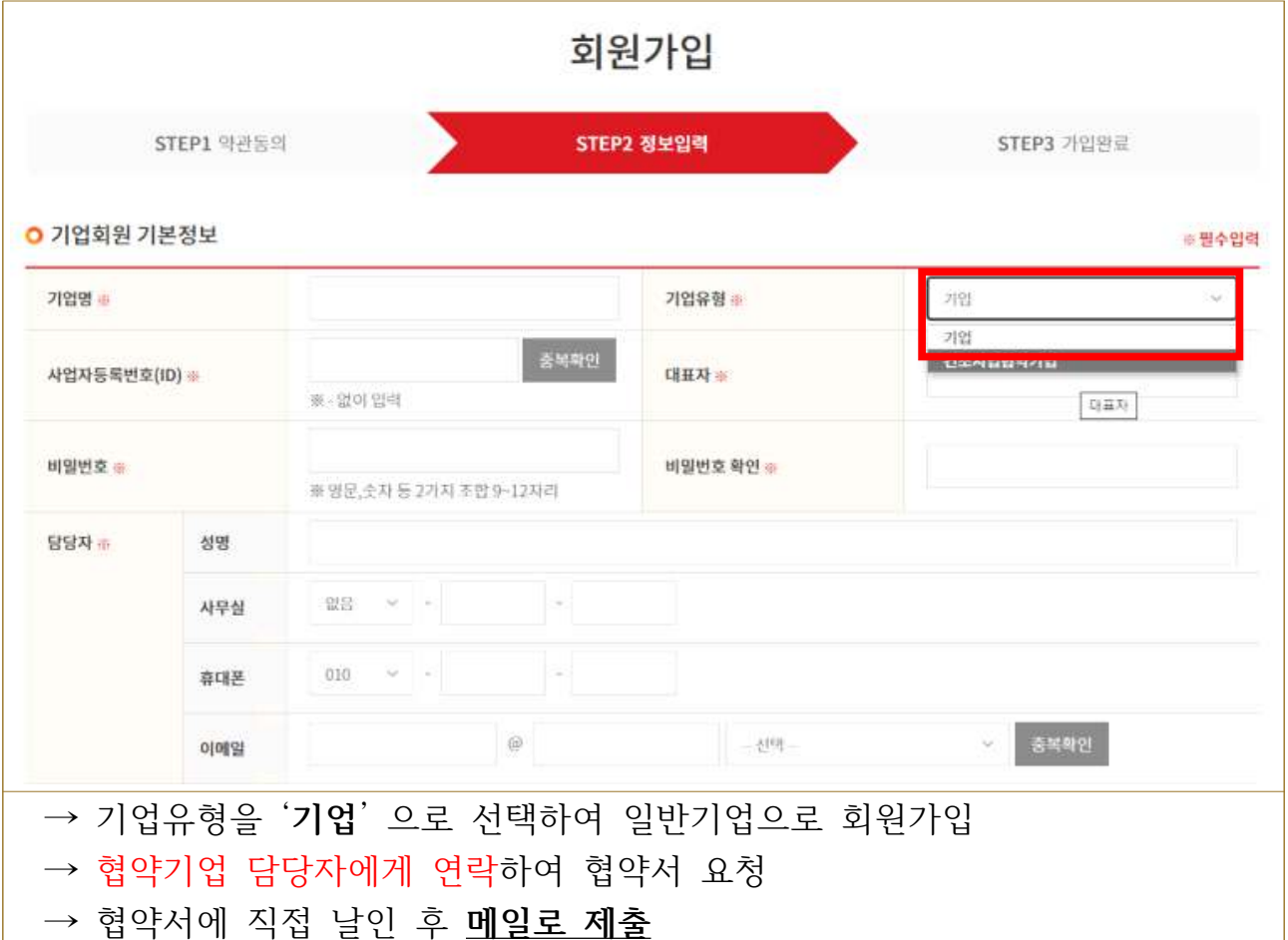

### ③ 직인 업로드 오류 발생 시

→ 기업유형을 '**기업**' 으로 선택하여 일반기업으로 회원가입

→ 기관 직인(이미지 파일)과 사업자등록증번호+기업명 기재하여 **이메일 발송**

→ 협약기업 담당자에게 전화 연락

※**협약기업 담당자: ☎ 02-3299-1425 / [ghm@kohi.or.kr](mailto:ghm@kohi.or.kr)**